# *Caliber Automatizované kalibrace*

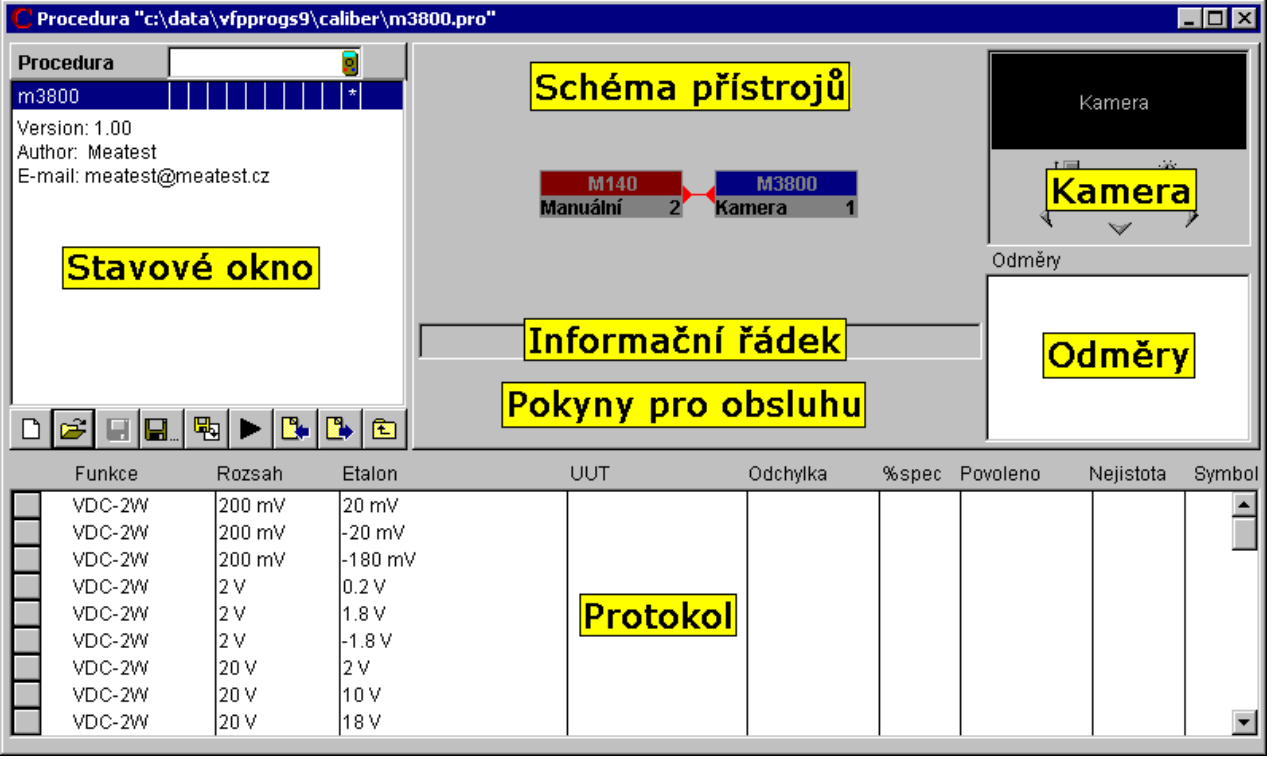

- **Snadná tvorba kalibračních procedur**
- **Automatizované kalibrace přístrojů**
- **Ovládání přístrojů přes RS232, IEEE488, VISA**
- **Výpočet odchylky a nejistoty v každém bodě**
- **Výpočet kalibrační nejistoty dle platných metrologických standardů**
- **Možnost použití až 20-ti přístrojů v jednom kontrolním bodě**
- **Windows 2000/XP/Vista/7/8/10 (32/64 bit)**

Program CALIBER je určen k automatizovaným kalibracím přístrojů pomocí etalonu. K jeho použití je (kromě testovaného přístroje a příslušného etalonu) zapotřebí počítač s operačním systémem Windows 2000/XP/Vista/7/8/10.

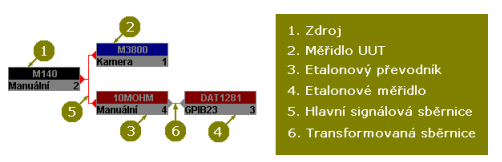

#### **Dálkové ovládání**

Přístroje mohou být ovládány buď manuálně, nebo automatizovaně (počítačem). V automatizovaném režimu lze použít sběrnice RS232 nebo IEEE488, případně jakýkoliv další sběrnici podporující standard VISA (USB, Ethernet, RS485, …).

*Pro komunikaci pomocí sběrnice IEEE488 je nutné počítač doplnit kartou GPIB od firmy National instruments.*

#### **Výstup programu Caliber**

Výstupem programu je fyzicky provedená kalibrace a záznam o jejím provedení – tabulka naměřených a vypočtených hodnot (test report).

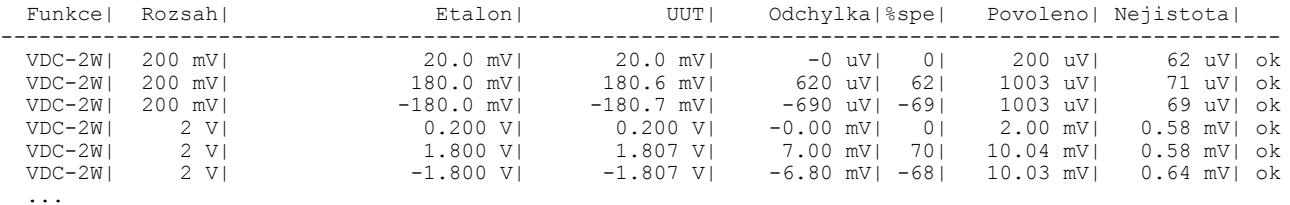

#### **Procedury**

Modul "Procedury" programu Caliber je určen pro fyzické provádění kalibrací, tvorbu a úpravy kalibračních procedur. V programu Caliber je kalibrace prováděna podle kalibrační procedury (metodika kalibrace). Kalibrační procedura je seznam kalibračních bodů, seřazený v pořadí jak budou při kalibraci prováděny. Pro každý typ přístroje je třeba mít vytvořenou samostatnou kalibrační proceduru. Pro její vytvoření má Caliber speciální nástroj – průvodce vytváření procedury.

#### **Průvodce vytváření procedury**

Průvodce je určen pro snadné vytvoření nové kalibrační procedury. Kalibrační procedura je vytvořena automatizovaně v několika krocích na základě informací načtených z Karty přístrojů. Stačí pouze označit, který přístroj je testovaný (UUT) a který přístroj se má použít jako etalon.

# **Karta přístroje**

Modul "Karty přístrojů" programu Caliber je určen pro vytváření a editaci karet přístrojů. Ke každému přístroji, který se má použít v programu Caliber musí existovat karta přístroje. Tato karta obsahuje popis funkcí a rozsahů přístroje, specifikaci přístroje, případně příkazy pro dálkové ovládání.

#### **WinQbase-Caliber**

Program Caliber lze používat buď samostatně, pouze pro automatizované kalibrace, nebo v součinnosti s databázovým programem WinQbase určeným pro evidenci měřidel. Standardní součástí programu Caliber je definice funkcí používaných při kalibraci měřidel elektrických veličin. Pro jinou oblast kalibrací může další funkce doplnit uživatel.

# **Caliber verze 2.00 – nové vlastnosti**

# **1. Nové sběrnice pro ovládání přístrojů (USB, Ethernet, ...)**

Caliber umožňuje ovládat přístroje prostřednictvím standardu VISA (Virtual Instrument Software Architecture) přes různé typy sběrnic (GPIB, RS232, Ethernet, USB, …).

#### **2. Funkce s více parametry**

Funkce jako výkon nebo impedance mají více parametrů. Například výkon má jako parametr napětí, proud, kmitočet a fázi. Nová verze programu umožňuje kalibrovat přístroje I s těmito více-parametrickými funkcemi.

# **3. Kalibrace převodníků**

Převodníky (např. výkon/kmitočet, fáze/proud) potřebují pro kalibraci dva etalony. Jeden je na vstupní straně převodníku, druhý na jeho výstupu. Nový Caliber umožňuje použití více etalonů a tím také kalibraci převodníků.

# **4. Přepínač**

Přepínač je nový typ přístroje, který lze využít v kalibrační proceduře. Nemá žádný vliv na výsledek kalibrace (nejedná se ani o UUT, ani o etalon, zdroj nebo převodník). Typické použití je jako dálkově ovládaný přepínač měřicích míst.

# **5. Textové komentáře v protokolu**

Uživatel může do protokolu doplnit textové poznámky (přídavné informace týkající se měření).

# **6. Převodníky s nelineární převodní charakteristikou**

Uživatel může definovat převodníky s nelineární charakteristikou. Charakteristika je vyjádřená matematickým vzorcem. Příkladem takového převodníku je převodní charakteristika platinového teploměru (teplota/odpor).

#### **7. Volitelné zaokrouhlení**

Uživatel může změnit způsob zaokrouhlení a vyjádření výsledků kalibrace. Tyto definice mohou být platné jak globálně pro celou proceduru tak pro jednotlivé kalibrační body.

# **8. Až 20 přístrojů v jednom kalibračním bodě**

Nový Caliber umožňuje použití až dvaceti přístrojů v jediném kalibračním bodě. Lze použít více zdrojů, etalonů a převodníků. Převodníky je možné řadit sériově. Etalonová hodnota a specifikace mohou být vytvořeny z více hodnot (viz. Vyhodnocení). Program Caliber má také přepracované schéma zapojení přístrojů s interaktivní nápovědou.

#### **9. Pořadí bodů v protokolu**

Snadno lze měnit pořadí jednotlivých kalibračních bodů v kalibračním protokolu.

# **10. Modul kamerového snímání**

Nové vlastnosti jsou i v modulu kamerového snímání CamOcr. Pro možnost tvorby speciálních kalibračních úloh je zavedena možnost definice pevné pozice desetinné tečky, případně definice polarity čtené hodnoty.

# **11. Režim měření**

Režim měření je seznam úkonů, které program Caliber vykonává při běhu kalibrace. Program má daný postup měření, který se použije při kalibraci. Postup lze změnit přidání nebo odebráním těchto úkonů (nastavení, měření, zapnutí výstupu, vypnutí výstupu) pro jednotlivé přístroje.

# **12. Vyhodnocení**

Funkce vyhodnocení nově umožňuje měnit jednotlivé hodnoty (měřená hodnota, specifikace) u jednotlivých přístrojů. Hodnota bude korigována pomocí matematického vzorce. Tato funkce nalezne využití především u vyhodnocení více-parametrických veličin.